# **Quickstart Guide** PageFlip Dragonfly Bluetooth Pedal

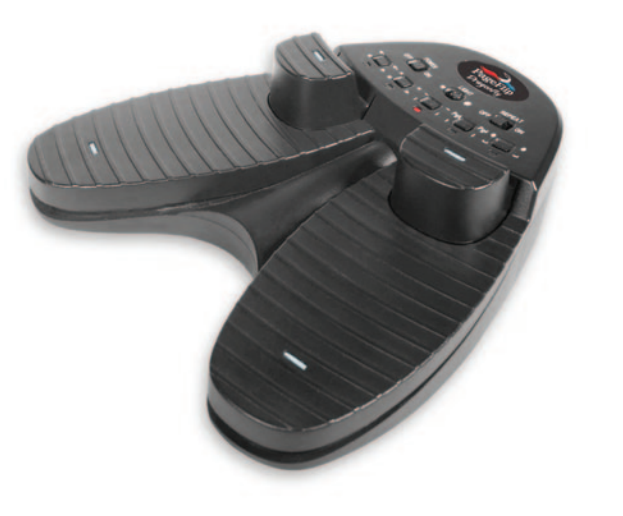

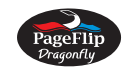

www.pageflip.com

### **Overview**

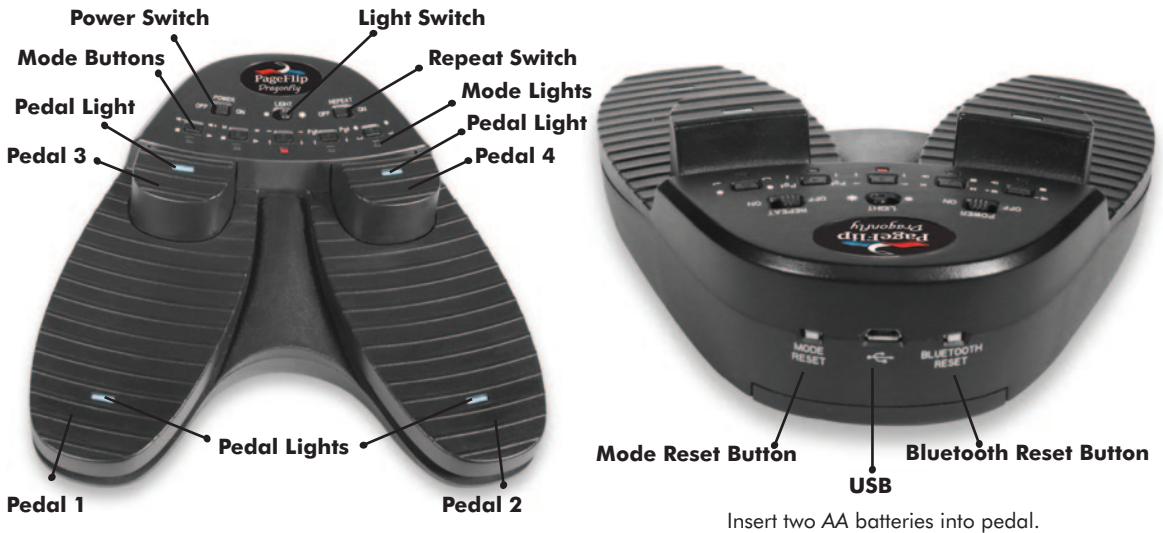

### **Step 1 \_ Powering Pedal**

- 1. Insert two AA alkaline batteries in the battery compartment.
- 2. Slide the **POWER** switch to the ON position.

If the Pedal has not been paired to a Bluetooth device: - see Steps 2A or 2B for pairing instructions.

If the Pedal has been paired, the current mode light will:

- \_ flash once per second while trying to reconnect.
- \_ flash once every four seconds when connected.

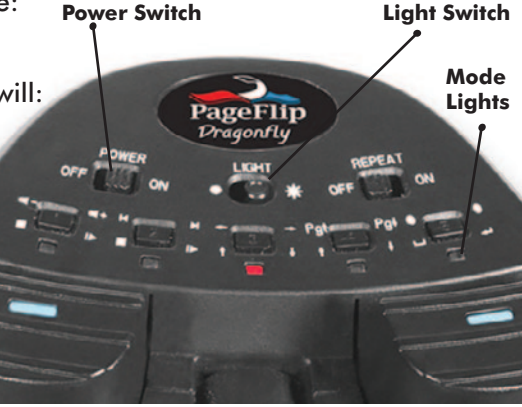

### **Step 2A \_ Pairing Pedal to a Bluetooth enabled device**

- 1. Press the **BLUETOOTH RESET** button mode lights will flash sequentially.
- 2. In Bluetooth settings, select "Quad Pedal". (Windows computer: Right-click the Bluetooth icon on the taskbar and select "Add Device").
- 3. Single mode light will flash slowly when connected.

**Mode Lights Mode Buttons**

**Bluetooth Reset Button**

## **Step 2B \_ Pairing Pedal to a computer without Bluetooth (using dongle)**

- 1. Purchase optional Bluetooth dongle from www.pageflip.com
- 2. Insert the Bluetooth dongle into a USB port.
- 3. Press **BLUETOOTH RESET** button mode lights will flash sequentially.
- 4. Enable Bluetooth on computer to be paired.
- 5. In the list of Bluetooth devices on the computer, select "Quad Pedal".
- 6. Single mode light will flash slowly on Pedal when connected.

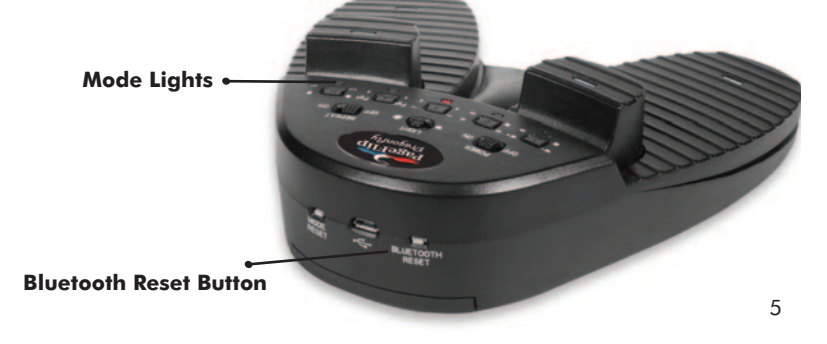

# **Step 3 \_ Select a Mode**

- 1. Press a **MODE** button to select which keyboard or mouse commands to emulate.
- 2. Mode light will flash next to the selected mode.

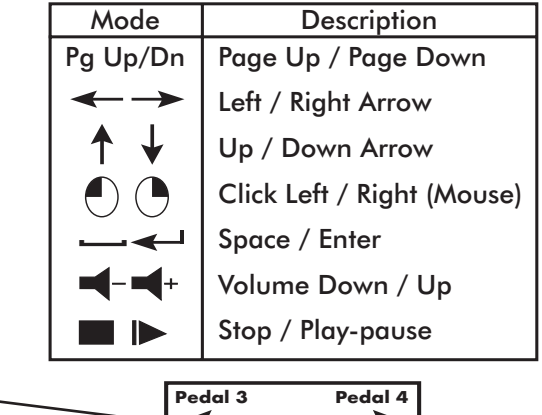

**Pedal 1 Pedal 2 3**

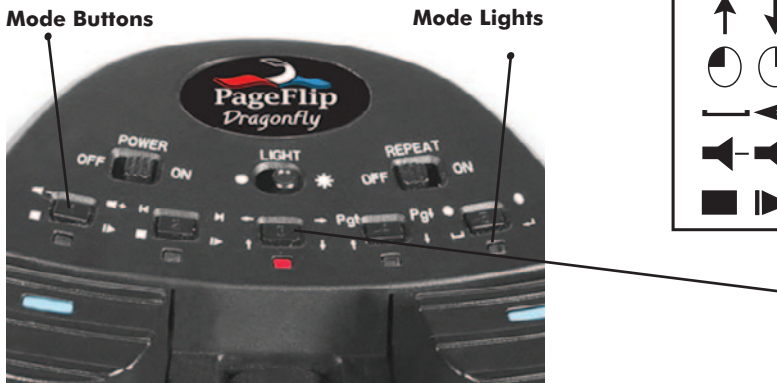

# **Advanced Features**

#### Sleep Mode

The Pedal will enter sleep mode after  $30$  minutes of inactivity  $-$  lights will turn off. Press Pedal to resume normal operation  $(in a few seconds) - current mode light$ will flash slowly.

### Virtual Keyboard

Press mode button next to blinking light to eject/hide virtual keyboard on iPad.

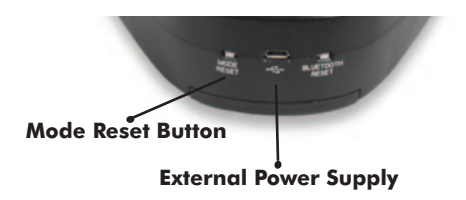

#### External Power Supply

Plug the USB cable into a USB AC adapter, such as those included with iPhone/iPad.

#### Low Battery

Light will quickly flash three times to indicate batteries are getting low and should be replaced soon.

#### Auto Repeat Function

Slide the **REPEAT** switch to ON and Pedal will emulate pressing and holding a keyboard or mouse button.

### Programmable Modes

- Download and execute Windows/Mac software from www.pageflip.com
- Press **MODE RESET** button to restore modes to factory settings.

# **Warranty and Contact Information**

#### **Warranty**

PageFlip manufactured products include a one year limited warranty.This warranty is against defects in materials and manufacturing for one year from date of purchase. Warranty in full text is available at www.pageflip.com

#### More information

You can find warranty, guarantee, and return/repair information online. For more information on PageFlip products and services, or for online manuals and videos please visit www.pageflip.com.

EU DECLARATION OF CONFORMITY Hereby, PAGEFLIP INC. declares that the radio system types PAGEFLIP FIREFLY | BUTTERFLY | DRAGONFLY comply with Directive 2014/53 / EU. The full text of the EU declaration of conformity is under the following Internet address: www.pageflip.com/pages/eu-declarations-of-conformity

> PageFlip Inc. 111 Woodmere Blvd South Woodmere, New York 11598 USA

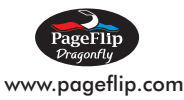

# **Kurzanleitung zum** PageFlip Dragonfly Bluetooth Pedal

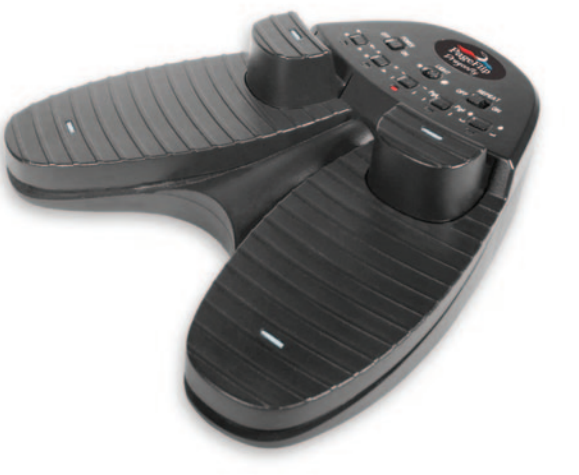

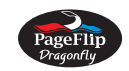

www.pageflip.com

# **Überblick**

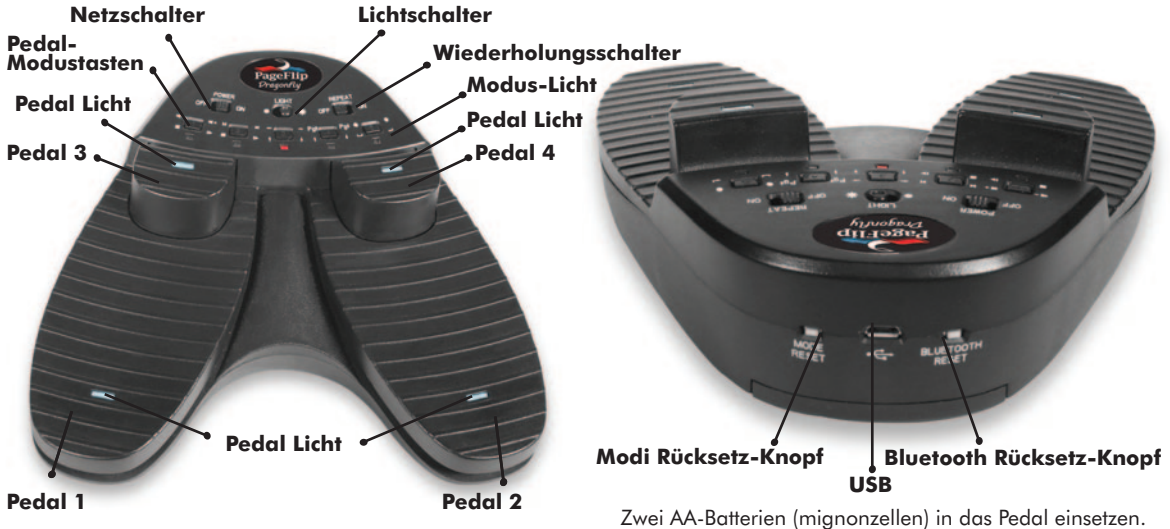

10

### **Schritt 1 - Einschalten des Pedals**

- 1. Zwei AA-Batterien (Mignonzellen) in das Batteriefach einlegen.
- 2. Den **NETZSCHALTER** auf "On" (Ein) schieben.

Wenn das Pedal nicht mit einem Bluetooth Gerät verbunden wurde:

 \_ Anweisungen zum Paaren sind in Schritt 2A und 2B beschrieben.

Wenn das Pedal mit einem Bluetooth Gerät verbunden ist, blinkt die aktive Modus-Licht wie folgt:

- \_ blinkt einmal pro Sekunde, während versucht
- $-$  blinkt einmal alle vier Sekunden, wenn verbunden.

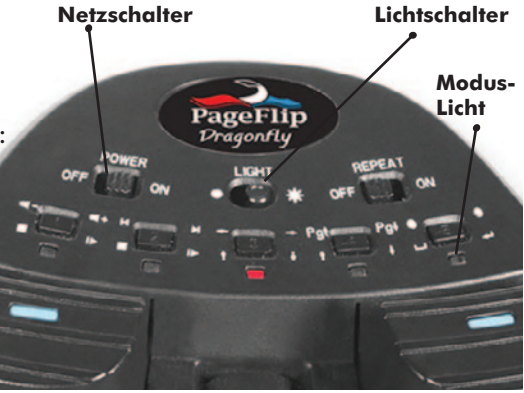

## **Schritt 2A – Verbinden des Pedals mit einem Bluetooth-fähigen Gerät**

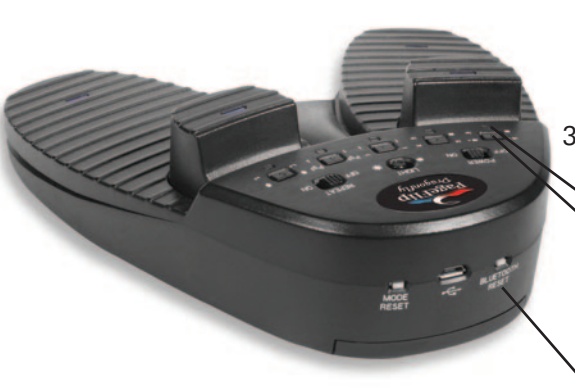

- 1. Drücken Sie die **BLUETOOTH RESET** Knopf die Anzeigen blinken nacheinander.
- 2. Unter Bluetooth Einstellungen die Option "Quad-Pedal" wählen. (Windows-Computer: in der Taskleiste unten rechts auf das Bluetooth Symbol klicken und
	- "Gerät hinzufügen" wählen).
- 3. Sobald die Bluetooth-Verbindung hergestellt wurde, blinkt die aktive Pedal-Modustaste langsam.
	- **Modus-Licht**

**Pedal-Modustasten**

**Bluetooth Rücksetz-Knopf**

## **Schritt 2B – Verbinden des Pedals mit nicht Bluetooth-fähigen Computer (über Dongle)**

- 1. Kauf Sie eine optionale Bluetooth Dongle von www.pageflip.com
- 2. Den Bluetooth Dongle an einen USB-Port einstecken.
- 3. Den Bluetooth Rücksetz-Knopf **(BLUETOOTH RESET)** drücken die Lampen blinken der Reihe nach.
- 4. Dann die Bluetooth Funktion an dem Computer, der verbunden werden soll, aktivieren.
- 5. Am Computer die Liste mit Bluetooth Geräten aufrufen und die Option "Quad Pedal" wählen.
- 6. Wenn die Verbindung hergestellt wurde, blinkt die Lampe am Pedal langsam.

13 **Bluetooth Rücksetz-Knopf Modus-Licht**

# **Schritt 3 - Einen Modus wählen**

- 1. Eine **MODUS**-Taste drücken, um die zu simulierenden Tastatur- oder Mausbefehle zu wählen
- 2. Der gewählte Modus wird durch eine blinkende Lampe angezeigt.

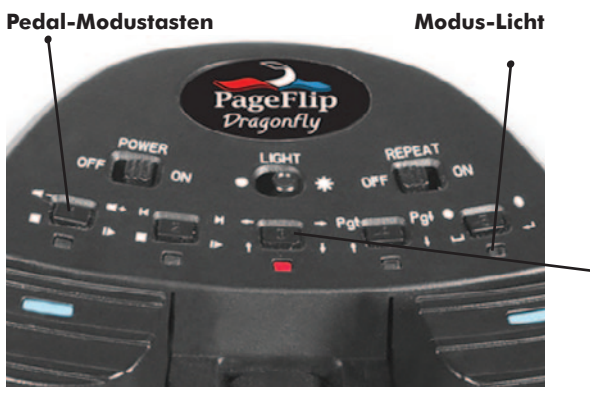

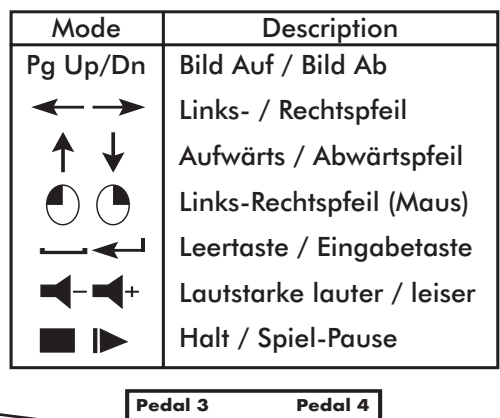

**Pedal 1 Pedal 2 3**

## **Erweiterte Funktionsmerkmale**

#### **Schlafmodus**

Der Pedal Taster schaltet sich nach 30 Minuten Inaktivität automatisch in den Schlafmodus und die Lampen schalten sich aus.Eine Taste drücken, um den normalen Betriebsmodus wieder zu aktivieren (das dauert einige Sekunden) -- die Lampen für den aktuellen Modus blinkt langsam.

#### Virtuelle Tastatur

Drücken Sie den Mode-Knopf neben dem blinkendenLicht, um die virtuelle Tastatur auf dem iPad ein/auszublenden.

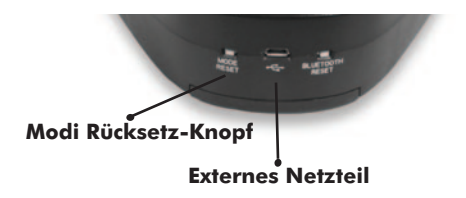

#### Externes Netzteil

Stecken Sie das USB-Kabel an einen USB-Netzteil, wie solche mit iPhone/iPad inbegriffen.

#### Schwache Batterie

Bei schwachen Batterien blinkt die Lampe dreimal schnell, um anzuzeigen, dass die Batterien gewechselt werden müssen.

#### Automatische Wiederholungsfunktion

Den Wiederholungsschalter (REPEAT) auf "ON" (Ein) schieben, woraufhin das Pedal das Drücken und Halten einer Tastatur- oder Maustaste simuliert.

#### Programmierbare Modi

- Herunterladen und Installieren von Windows/Mac-Software unter www.pageflip.com
- Drücken sie die **MODE RESET** Knopf um die Modi auf Werkseinstellungen zurückzusetzen.

## **Garantie- und Kontaktinformationen**

#### Garantie

Die von PageFlip gefertigten Produkte sind durch eine auf 1 Jahr beschränkte Garantie abgedeckt.Diese Garantie beschränkt sich auf Material- und Verarbeitungsfehler und gilt für die Dauer von 1 Jahr ab Kaufdatum. Die gesamten Garantiebestimmungen können auf www.pageflip.com eingesehen werden.

#### Weitere Informationen

Informationen zur Gewährleistung, Garantie und Rücksendung/Reparatur können online eingesehen werden. Für weitere Informationen zu PageFlip-Produkten und Dienstleistungen oder für online-Handbücher und- Videos Sie bitte www.pageflip.com.

EU-KONFORMITÄTSERKLÄRUNG Hiermit erklärt PAGEFLIP INC. dass die Funkanlagentypen

### PAGEFLIP | FIREFLY | BUTTERFLY | DRAGONFLY

der Richtlinie 2014/53/EU entsprechen. Der vollständige Text der EU-Konformitätserklärung ist unter der folgenden Internetadresse verfügbar: www.pageflip.com/pages/eu-declarations-of-conformity

#### PageFlip Inc.

111 Woodmere Blvd South Woodmere, New York 11598 USA

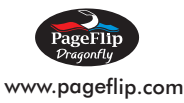

# **Guía de inicio rápido** PageFlip Dragonfly Bluetooth Pedal

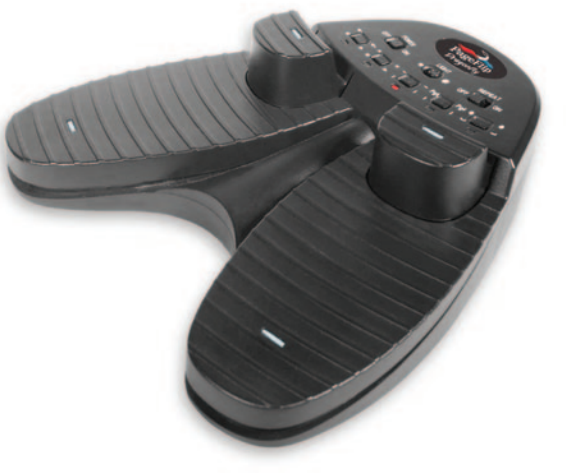

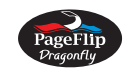

www.pageflip.com

# **Información general**

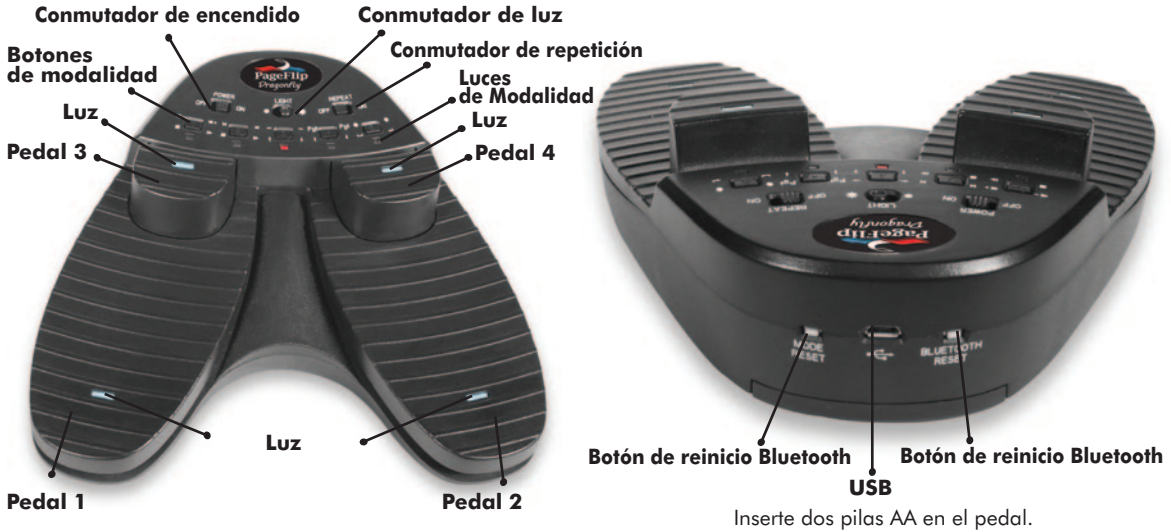

### **Paso 1 - Encendido del Pedal**

- 1. Inserte dos pilas alcalinas AA en el compartimento de las pilas.
- 2. Mueve el conmutador de **ENCENDIDO** a la posición de encendido ("ON").
- Si el pedal no ha sido emparejado a un dispositivo Bluetooth:
	- \_ consulte 2A o 2B para ver las instrucciones de emparejamiento.
- Si el pedal ha sido emparejado, la luz de la modalidad actual:
	- \_ parpadeará una vez por segundo mientras intenta volver a conectarse.
	- \_ parpadeará una vez cada cuatro segundos cuando está conectado.

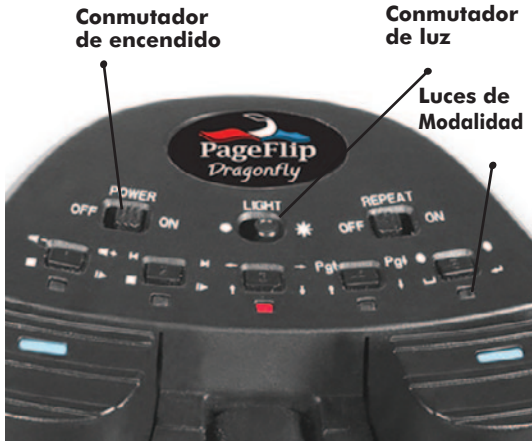

### **Paso 2A: Emparejamiento del Pedal a un dispositivo Bluetooth**

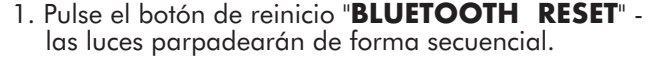

- 2. En la configuración de Bluetooth, seleccione "Quad Pedal". (Computadora con Windows: haga clic con el botón derecho en el ícono de Bluetooth en la barra de tareas y seleccione "Agregar dispositivo").
- 3. Cuando esté conectado, parpadeará una sola luz lentamente.

**Luces de Modalidad Botones de modalidad**

**Botón de reinicio Bluetooth**

## **Paso 2B: Emparejamiento del Pedal a un ordenador sin Bluetooth (utilizando una dongle)**

- 1. Compre un adaptador Bluetooth opcional de www.pageflip.com
- 2. Inserte la llave electrónica (dongle) de Bluetooth en un puerto de USB.
- 3. Pulse el botón de reinicio **BLUETOOTH RESET** las luces parpadearán de forma secuencial.
- 4. Active la función Bluetooth en el ordernador que se desea emparejar.
- 5. En la lista de dispositivos Bluetooth que aparece en el ordenador, seleccione "Quad Pedal".
- 6. Cuando esté emparejado, parpadeará una sola luz lentamente en el Pedal.

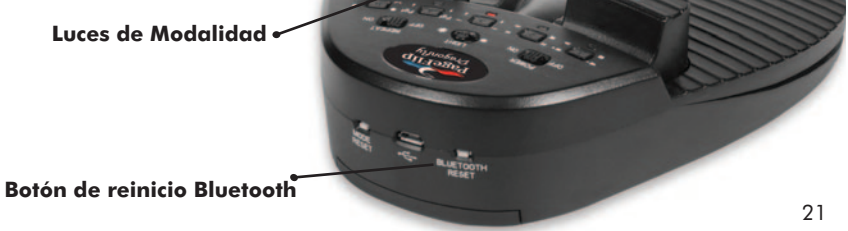

## **Paso 3: Seleccione una modalidad**

- 1. Pulse un botón **MODE** (Modalidad) para seleccionar los comandos de teclado o de ratón a emular
- 2. La luz de la modalidad seleccionada parpadeará.

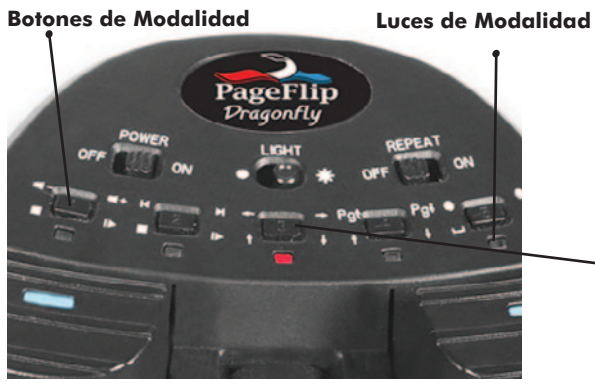

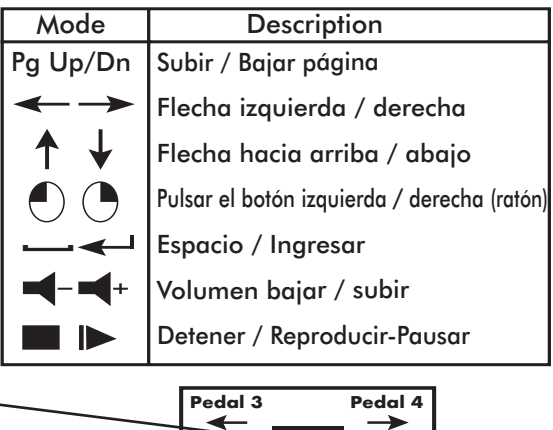

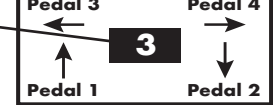

# **Caracteristicas avanzadas**

#### Modalidad de espera

El pedal entrará en la modalidad de espera después de 30 minutos de inactividad - las luces se apagarán. Pulse el conmutador para reanudar el funcionamiento normal (en unos cuantos segundos) - la luz de la modalidad actual parpadeará lentamente.

#### Teclado Virtual

Pulse el botón de modalidad al lado de la luz parpadeante para expulsar/esconder el teclado virtual en el iPad.

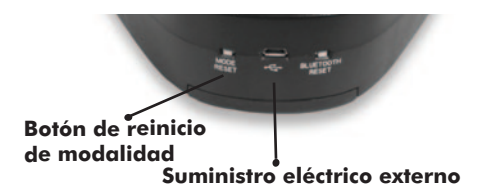

#### Suministro eléctrico externo

Conecte el cable USB al adaptador de CA USB, como los incluidos con el iPhone/iPad.

#### Pilas con carga baja

La luz parpadeará rápidamente tres veces para indicar que la carga de las pilas se baja y que han de reemplazarse pronto.

### Función de repetición automática

Ponga el conmutador **REPEAT** (Repetición) en posición ON (encendido) para que el Pedal emule la acción de mantener pulsado un botón del teclado o del ratón.

#### Modos programables

- Descargue el software para Windows/Mac de www.pageflip.com y ejecutarlo.
- Apriete el botón **MODE RESET** para retornar los modos a la configuración de fábrica.

# **Información de contacto y garantía**

#### Garantía

Los productos fabricados por PageFlip tienen una garantía limitada de un año. Esta garantía cubre contra defectos de materiales y fabricación durante un año a partir de la fecha de compra. El texto completo de la garantía está disponible en www.pageflip.com

#### Más información

En esta página Web puede encontrar información sobre garantía y devolución / reparación. Para obtener más información sobre los productos y servicios de PageFlip, o para ver manuales y videos, visite www.pageflip.com.

DECLARACIÓN UE DE CONFORMIDAD Por la presente, PAGEFLIP INC. declara que el sistema de radio tipos PAGEFLIP FIREFLY | BUTTERFLY | DRAGONFLY cumplen con la Directiva 2014/53 / UE. El texto completo de la declaración de conformidad de la UE está debajo de lo siguiente Dirección de Internet disponible: www.pageflip.com/pages/eu-declarations-of-conformity

PageFlip Inc. 111 Woodmere Blvd South Woodmere, New York 11598 USA

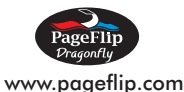

# **Guide de mise en route rapide** PageFlip Dragonfly Bluetooth Pédale

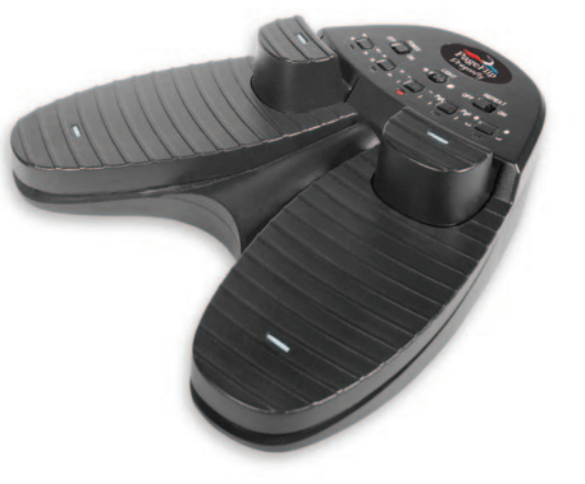

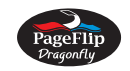

www.pageflip.com

## **Prèsentation**

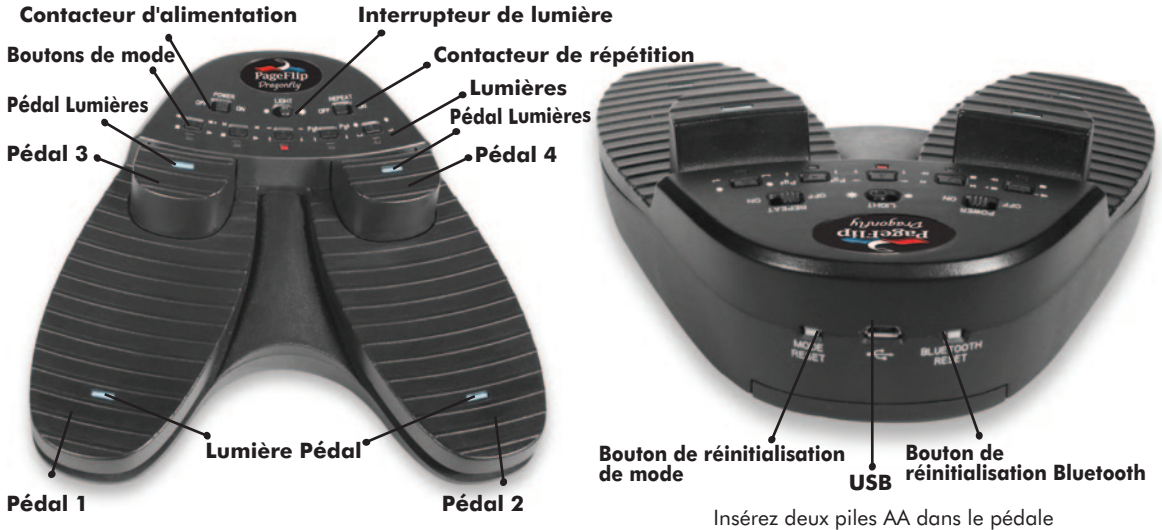

### **Étape 1 - Mise sous tension du Pédale**

- 1. Insérez deux piles alcalines AA dans le compartiment à piles.
- 2. Faites glisser le commutateur **POWER** sur la position ON (Marche).
- Si le Pédale s'est pas appairée à un appareil Bluetooth: \_ pour les instructions d'appariement, voir 2A ou 2B.
- Si le Pédale a été appairée, le voyant du mode en cours:
	- \_ clignote une fois par seconde en essayant de se reconnecter.
	- \_ clignote une fois toutes les quatre secondes une fois connecté.

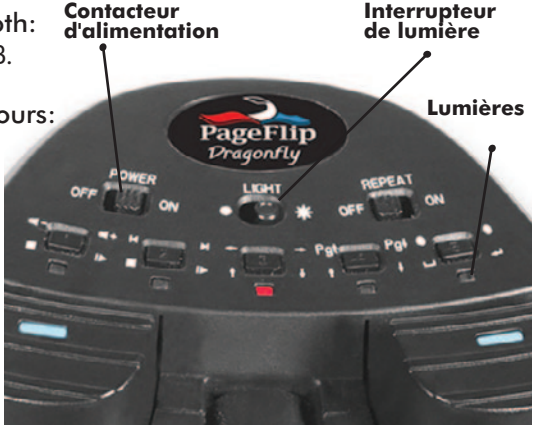

### **Étape 2A - Appariement du Pédale à un appareil activé pour Bluetooth**

- 1. Appuyez sur le bouton **BLUETOOTH RESET** des lumières clignotantes apparaitront successivement.
- 2. Parmi les paramètres Bluetooth, sélectionnez "Pédale Quad". (Ordinateur Windows : cliquez avec le bouton droit sur l'icône Bluetooth dans la barre des tâches et sélectionnez « Ajouter un périphérique »).
- 3. Une voyant clignote lentement une fois la connexion établie.

**Lumières de mode Boutons de mode**

**Bouton de réinitialisation Bluetooth**

## **Étape 2B - Appariement du le Pédale à un ordinateur sans Bluetooth (à l'aide d'un dongle)**

- 1. Acheter un dongle Bluetooth en option à partir de www.pageflip.com
- 2. Insérez le dongle Bluetooth dans un port USB.
- 3. Appuyez sur le bouton BLUETOOTH RESET les voyants clignotent les uns à la suite de autres.
- 4. Activez Bluetooth sur l'ordinateur à apparier.
- 5. Dans la liste d'appareils Bluetooth sur l'ordinateur, sélectionnez "Pédale Quad ".
- 6. Un voyant clignote lentement sur le Pédale une fois la connexion établie.

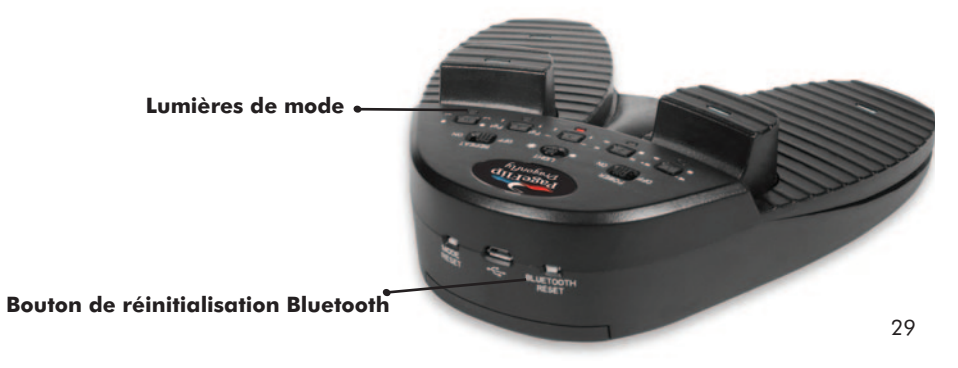

## **Étape 3 - Sélectionnez d'un mode**

- 1. Appuyez sur un bouton de **MODE** pour sélectionner quelles commandes clavier ou souris émuler
- 2. Le voyant correspondent au mode sélectionné clignote.

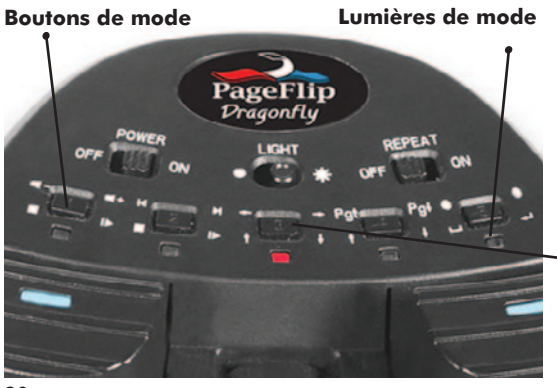

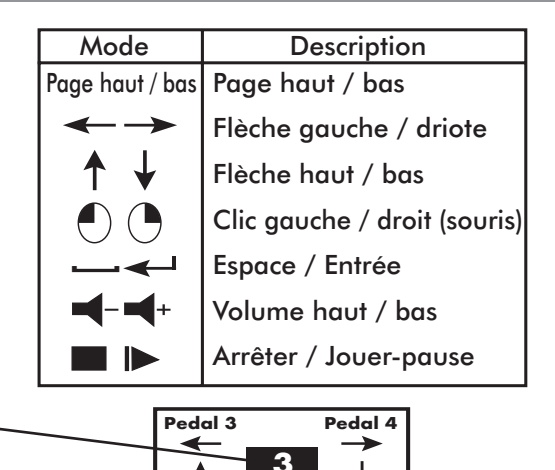

**Pedal 1 Pedal 2**

### **Fonctions avancées**

#### Mode veille

Le Pédale passe en mode veille après 30 minutes d'inactivité \_ les voyants s'éteindront. Appuyez sur un contacteur pour reprendre le fonctionnement normal (dans quelques secondes) - le voyant du mode en cours clignote lentement.

#### Clavier Virtuel

Appuyez sur la touche Mode pour faire appraitre ou disporaitre le clavier virtuel sur l'iPad.

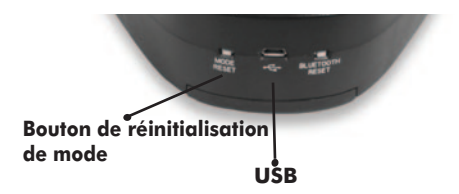

#### Alimentation externe

Branchez le câble USB à un adaptateur secteur USB, tels que ceux qui sont inclus avec l'iPhone/iPad.

#### Piles faible

Le voyant clignote rapidement trois fois pour indiquer que les piles sont quasi déchargées et devront être remplacées au plus vite.

#### Fonction de répétition automatique Glissez le contacteur **REPEAT** sur ON pour que le Pédale émule la pression sur une touche clavier ou bouton de souris.

#### Modes programmables

- Téléchargez et exécutez le logiciel Windows/Mac lequel se retrouve au www.pageflip.com
- Appuyer sur le bouton **MODE RESET** afin de restaurer le mode à son état d'usine.

### **Garantie et contact**

#### **Garantie**

Les produits PageFlip sont assortis d'une garantie limitée de un année. Cette garantie protège contre les défauts de matérial et les vices de fabrication pendant un année à partir de la date d'achat. La garantie complète se trouve sur www.pageflip.com

#### Plus d'information

Vous pouvez trouver des informations sur la garantie et les retours / réparations en ligne. Pour plus d'informations sur les produits et services PageFlip, ou pourmanuels et vidéos, veuillez visiter www.pageflip.com.

DÉCLARATION DE CONFORMITÉ UE Par la présente, PAGEFLIP INC. déclare que le système radio tape PAGEFLIP FIREFLY | BUTTERFLY | DRAGONFLY se conformer à la directive 2014/53/UE. Le texte intégral de la déclaration UE de conformité est sous l'adresse Internet suivante: www.pageflip.com/pages/eu-declarations-of-conformity

> PageFlip Inc. 111 Woodmere Blvd South Woodmere, New York 11598 USA

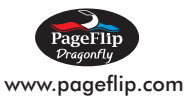